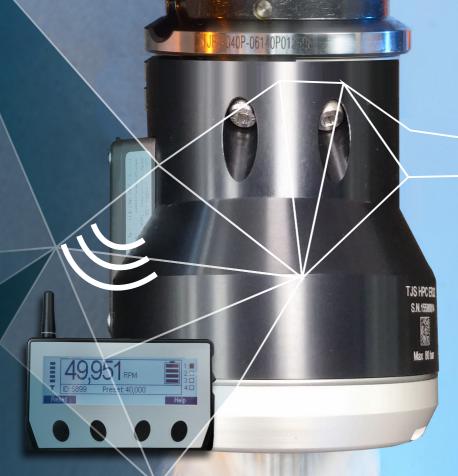

# USER MANUAL High Pressure Coolant HSM Jet Spindle TJS-HPC

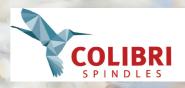

# CONTENTS

| FCC Compliance Statement                          | 4  |
|---------------------------------------------------|----|
| 1. General                                        | 5  |
| 1.1 Safety First                                  | 5  |
| 1.2 Statement of Conformity                       | 6  |
| 1.3 Introduction                                  | 7  |
| 1.4 Case Contents                                 | 7  |
| 1.5 Main Features                                 | 8  |
| 1.5.1 Wireless Rotation Speed Display             | 8  |
| 1.5.2 Mounting System to CNC Spindle              | 10 |
| 1.5.3 Shaft Lock for Tool Clamping                | 10 |
| 1.5.4 Integrated Coolant Nozzle System            | 11 |
| 1.5.5 Tool Clamping                               | 11 |
| 2. Installation                                   | 12 |
| 2.1 Battery Installation Wireless RPM Transmitter | 12 |
| 2.2.1 Prerequisite for Display Installation       | 12 |
| 2.2.2 Display Installation Workspace              | 12 |
| 2.2.3 Connect HSM Jet Spindle to Display          | 13 |
| 2.2.4 Display Screens                             | 14 |
| 2.2.5 Disconnect HSM Jet Spindle from Display     | 17 |
| 2.3 HSM Jet Spindle                               | 18 |
| 2.3.1 Prerequisites for CNC Machine               | 18 |
| 2.3.2 HSM Jet Spindle Installation to CNC Machine | 18 |
| 2.3.3 Placement of HSM Jet Spindle in Toolholder  | 19 |
| 2.3.4 Tool Prerequisites                          | 20 |
| 2.3.5 Tool Installation for the HSM Jet Spindle   | 21 |
| 2.3.7 Follow the 10% Rule                         | 23 |
| 2.3.8 Recommended Cutting Conditions              | 24 |

| 3. Maintenance                                                                 | 25 |
|--------------------------------------------------------------------------------|----|
| 3.1 Periodic Maintenance                                                       | 25 |
| 3.2 Battery Change on RPM Transmitter                                          | 25 |
| 3.3 Recommended Operating Environment                                          | 25 |
| 3.4 Spindle Storage                                                            | 25 |
| 3.4.1 Spindle Pre-Storage                                                      | 25 |
| 3.4.2 Recommended Storage Conditions                                           | 25 |
| 4. Working with the HSM Jet Spindle                                            | 26 |
| 4.1 Recalculation of Table Feed for HSM Jet Spindle                            | 26 |
| 4.1.1 Existing Machining Process                                               | 27 |
| 4.1.2 New Machining Process                                                    | 27 |
| 5. Troubleshooting                                                             | 28 |
| 5.1 Display Messages                                                           | 28 |
| 5.2 Spindle Shaft Does Not Rotate or RPM Not Corresponding To Coolant Pressure | 28 |
| 5.3 Spindle Not Used Within the Past Month                                     | 28 |
| 6. New Unit Warranty Summary                                                   | 29 |
| 6.1 Repaired/Refurbished Unit Warranty Summary                                 | 30 |
| 6.2 Activating Warranty Frame                                                  | 31 |
| 6.3 Customer Service After Purchase                                            | 31 |

# **FCC Compliance Statement**

This device has been tested and found to comply with the limits for a Class A digital device, pursuant to Part 15 of the FCC Rules. These limits are designed to provide reasonable protection against harmful interference in residential installations. This equipment generates uses and can radiate radio frequency energy and, if not installed and used in accordance with the instructions, may cause harmful interference to radio and television reception.

However, there is no guarantee that interference will not occur in a particular installation. If this device does cause such interference, which can be verified by turning the device off and on, the user is encouraged to eliminate the interference by one or more of the following measures:

- Re-orient or re-locate the receiving antenna.
- Increase the distance between the device and the receiver.
- Connect the device to an outlet on a circuit different from the one that supplies power to the receiver.
- Consult the dealer or an experienced radio/TV technician.

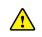

**WARNING!** Changes or modifications to this unit not expressly approved by the party responsible for compliance could void the user's authority to operate the equipment.

#### This device complies with FCC Rules Part 15:

Operation is subject to two conditions:

1. This device may not cause harmful interference.

2. This device must accept any interference that may be received or that may cause undesired operation.

# To comply with FCC Section 1.310 for human exposure to radio frequency electromagnetic fields, implement the following instruction:

A distance of at least 20 cm between the equipment and all persons should be maintained during the operation of the equipment.

# **1. General** 1.1 Safety First

|          | <b>Read the Manual</b><br>Safety of the operator is a main concern. This equipment is as safe as we are able to make it.<br>Avoid accidents by reading the safety alerts, investing a few seconds of thought and a careful<br>approach to handling equipment. You, the operator, can avoid many accidents by observing<br>the following precautions. Review the safety instructions of the manufacturer, suppler, owner<br>and all organizations responsible for the prevention of accidents.                                                                                                    |
|----------|----------------------------------------------------------------------------------------------------|
| ſ        | <b>Ensure the Following:</b><br>The work area and the area around the CNC machine are free of obstacles. The work area is properly lit. This equipment is operated only by a responsible adult trained in this operation This equipment is not operated by a person under the influence of drugs or alcohol This equipment is not operated by a person with any illness or physical condition that might reduce reflexes or awareness and increase exposure to risk. Before starting any kind of work, install all of the safety devices prescribed by the builder of the machine or power tool.          |
|          | Warning: Rotating Tools, Entanglement Hazard<br>To avoid risks associated with the use of rotating tools it is strongly recommended to use the<br>utmost caution and concentration when working.                                                                                                    |
|          | Warning: Rotating Tools, Cut or Severe Hazard<br>Always wear correctly sized gloves that allow the sensitivity necessary to operate the tool<br>correctly and give adequate protection in the event of the blade being touched during use.                                                                                                    |
|          | Warning:<br>Always use safety glasses or protective screens to protect your eyes.                                                                                                    |
| <u>^</u> | Only install tools in perfect condition that are recommended for the material to be worked and that are suitable for the type of machine used. Do not use cracked or deformed tools. Check that the balancing, keying and centering of rotary tools are carried out correctly. Secure the tool correctly using the proper tightening and adjustment devices. Remove all tightening and adjustment devices before use. Check that the tool rotates in the correct direction. Never exceed the limits of a piece of machinery. If its ability to do a job or to do so safely is in question - DON'T TRY IT. |

# **1.2 Statement of Conformity**

The HSM Jet Spindle meets the following standards:

#### **European Standards (CE)**

- EMC: EN 301489-1/17
- Radio: EN 300328 V 1.8.1
- Safety: EN 61010-1:2010

#### American Standards (UL)

- EMC: FCC Part 15 B
- Radio: FCC Part 15 C
- Safety: UL 61010-1

#### **International Standards**

• Safety: IEC 61010-1:2010

# **1.3 Introduction**

The HPC model of the HSM Jet Spindle family, is a robust High Speed spindle designed for CNC machines using high pressure coolant pumps. It is driven by the CNC machine spindle's coolant-through-flow, at a minimum pressure of 15 bar.

The HSM Jet Spindle does not require any special installation, aside from mounting onto the machine spindle. It operates as any other standard toolholder in the tool magazine using ATC.

# **1.4 Case Contents**

The HPC Jet Spindle

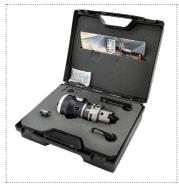

- Fig. 1. Spindle case contents
- 1. TJS HPC Spindle
- 2. Nut ER11 GHS
- 3. Wrench ER11 SMS
- 4. Shaft Lock Flat Key
- 5. Allen key Hexagonal 2.0 mm
- 6. Battery Lithium metal nonrechargeable, CR2 type

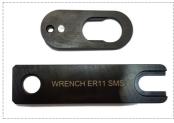

Fig. 3. Shaft lock flat key and wrench

The wireless RPM display

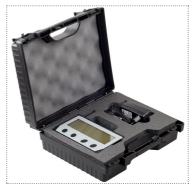

- Fig. 2. Display case contents
- 1. TSD wireless RPM display
- 2. AC/DC 5V transformer
- \* For USA/Japan: Include EU to US/Japan AC adapter plug

## **1.5 Main Features**

The HPC Jet Spindle system uses the machine's existing coolant or cutting fluid supply as a pressurized energy source (15 to 70 bar), rotating a turbine in the range of 25K - 45K RPMs.

It offers an ideal solution for a wide range of semi-finishing and finishing applications such as milling, drilling, thread-milling, engraving, chamfering, deburring, fine radial grinding and more. The Jet Spindle is equipped with real-time wireless RPM transmitting and monitoring; to optimize cutting conditions.

| Operating Parameters                                | TJS HPC Data                         |
|-----------------------------------------------------|--------------------------------------|
| Operating range of coolant pressure (bar)           | 15 - 70                              |
| Operating range coolant flow rate (L/min)           | 16 - 20                              |
| Optimum cutting tool diameter (mm)                  | 0.1 - 4.0                            |
| Cutting tool range for Milling applications (Ø mm)  | 0.1 - 4.0                            |
| Cutting tool range for Drilling applications (Ø mm) | 0.1 - 3.0                            |
| Adaptor models currently available                  | ER32, HSK-A63, BT40, ST20, C6, CAT40 |

Fig.4. Spindle Operating Data

#### \* Notes:

- Rotational spindle speed is based on coolant pressure and flow rate.
- Coolant pressure is measured from the spindle inlet.

# **1.5.1 Wireless Rotation Speed Display**

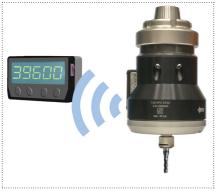

Fig. 5. HSM Jet Spindle wireless transmitter and display

The HSM Jet Spindle is equipped with an integrated wireless display system, allowing real-time monitoring of the rotation speed during machining. The spindle housing is fitted with a wireless transmitter that sends RPM data to the display unit (receiver) mounted outside of the machine. The receiver is powered by a 5V DC universal AC/DC power adapter connected to either a 220V AC or 110V AC power source.

The transmitter is powered by a non-rechargeable CR2 lithium battery.

# **Display Information**

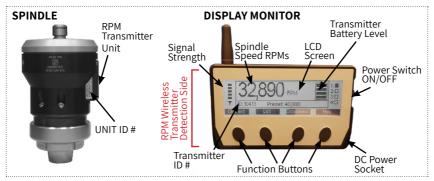

Fig. 6. Wireless RPM display main view

- 2.4 GHz radio frequency transmission.
- Direct wireless rotational speed monitoring, range up to 10 m.
- Externally powered receiver display.
- Connection up to 127 tools. Displays information from only one operating unit.
- Internal battery-powered transmitter unit.
- Individual ID number for each transmitter unit.

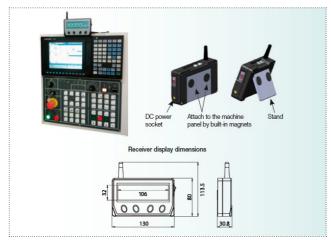

Fig. 7. Wireless RPM display mounting options

# 1.5.2 Mounting System to CNC Machine Spindle

- The HSM Jet Spindle is available with several mounting adaptation options:
- ER32 collet chuck with a special tightening nut, suitable for all standard toolholders with an ER32 adaptation.
- Integral options for various other adaptations are available upon request.

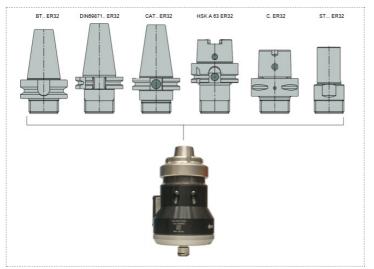

Fig. 8. HSM Jet Spindle with mounting adaptation options (for Illustration purposes only)

# 1.5.3 Shaft Lock for Tool Clamping

The shaft lock mechanism provides a simple, easy way to change the cutting tool on the HSM Jet Spindle. For complete tool mounting instructions, see page 21.

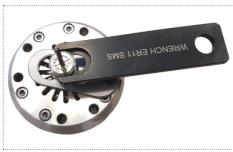

Fig. 9. HSM Jet Spindle shaft lock mechanism

# 1.5.4 Integrated Coolant Nozzle System

Integrated coolant nozzle system provides direct jet coolant application for fast, powerful cooling and effective chip evacuation.

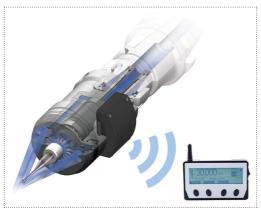

Fig. 10. Integrated coolant nozzle system

# 1.5.5 Tool Clamping

The HSM Jet Spindle is compatible with ER11 collet chuck. It is recommended to use high-precision ER 11 spring collets.

When longer overhang is required, 10 and 25mm length ER11 thermal shrink collets are available.

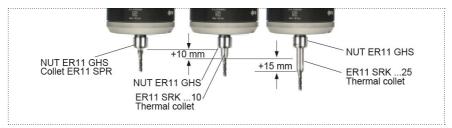

Fig. 11. Overhang solution types

# 2. Installation

# 2.1 Battery Installation Wireless RPM Transmitter

Install battery into the RPM transmitter:

- 1. Unscrew the 4 battery case cover screws using a hexagonal 2 mm Allen key.
- 2. Remove the case cover.
- 3. Make sure the O-ring inside the cover is seated well, and is intact.
- 4. Insert the CR2 lithium battery in the correct direction.
- 5. Replace the battery case cover.
- 6. Replace the 4 screws to secure the battery case cover.
- 7. The transmitter is ready for operation.

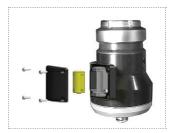

Fig. 12. Battery case opening

# 2.2 Display

HSM Jet Spindle is equipped with an integrated wireless display unit, allowing real-time monitoring of the rotating speed during machining.

# 2.2.1 Prerequisite for Display Installation

Make sure that the following prerequisites are met:

- 1. Electrical power: 220/110V AC, standard socket.
- 2. Distance from HSM Jet Spindle to display unit: no more than 10 m.
- 3. Create space for the display unit to provide close-up and unobstructed viewing.

# 2.2.2 Display Installation Workspace

- 1. Mount the display onto a metallic surface using the magnet on the back, or place on a flat and level surface.
- 2. Connect the display to an AC socket.
- 3. Switch the display ON.

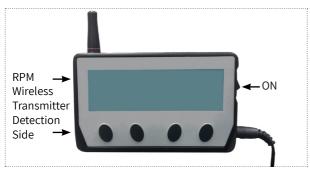

Fig. 13. Switch display ON

# 2.2.3 Connect HSM Jet Spindle to Display

The display and the HSM Jet Spindle must be connected (paired)immediately after inserting transmitter battery. Each transmitter unit has an individual ID number. How to connect the HSM Jet Spindle to the display:

- 1. Make sure the display is ON.
- 2. Press 'CONNECT' on the display panel, and then slide the transmitter (assembled on the HSM Jet Spindle) across the left side (detection side) of the display unit, as shown below.

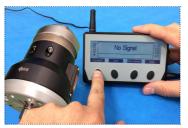

Fig. 13a. Press 'Connect' button on the display

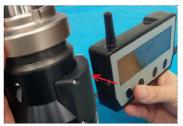

**Fig. 13b**. Slide transmitter across 'detection side' of the display

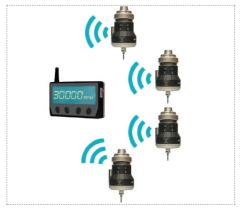

**Fig. 14.** Multiple spindle connection: Up to 127 Jet Spindles can be connected to one display (only one working spindle is live, the rest are on standby)

# 2.2.4 Display Screens

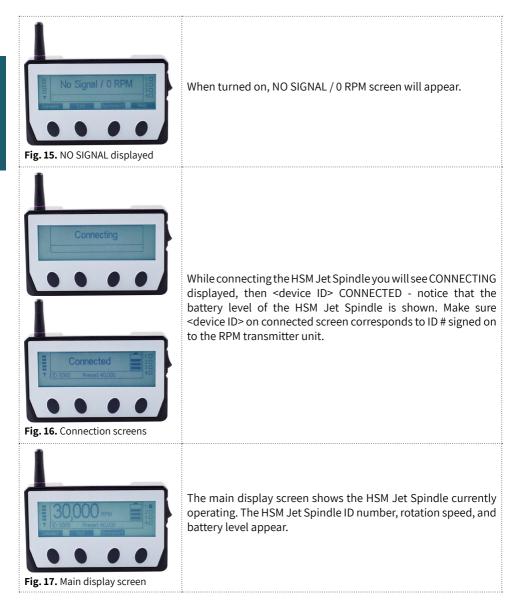

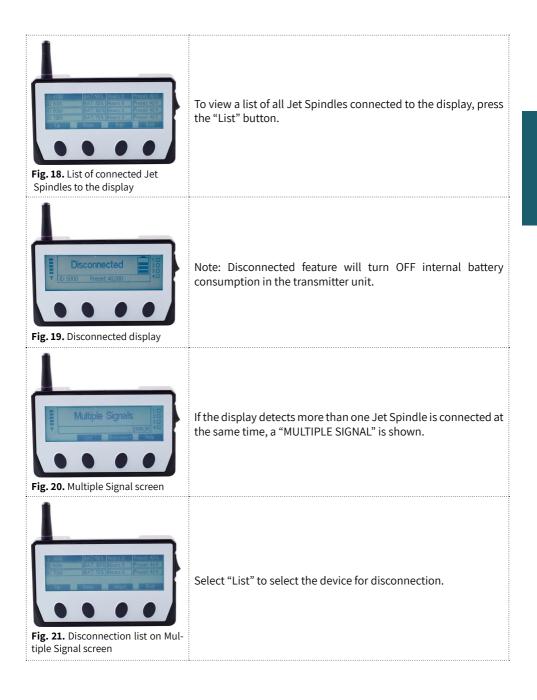

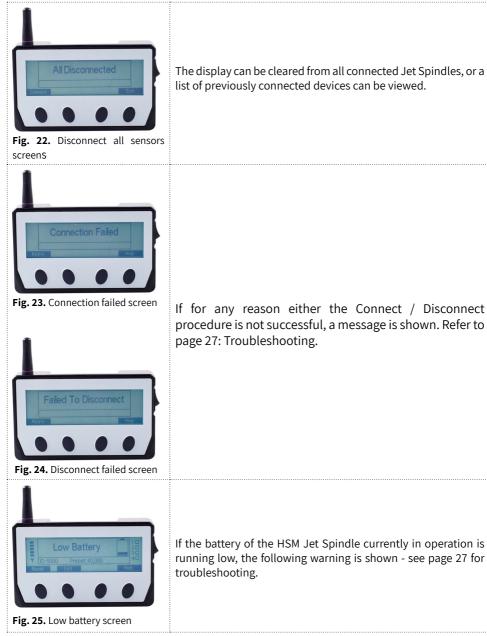

The display can be cleared from all connected Jet Spindles, or a list of previously connected devices can be viewed.

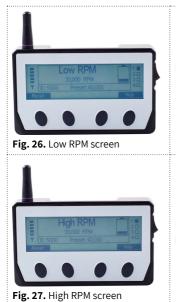

If the HSM Jet Spindle is not rotating fast enough, the "LOW RPM" alert is shown.

If the HSM Jet Spindle is rotating too fast, the "HIGH RPM" alert is shown.

# 2.2.5 Disconnect HSM Jet Spindle from Display

- 1. Make sure the display is ON.
- 2. Press 'DISCONNECT ' on the display panel, then slide the transmitter (assembled on the HSM Jet Spindle) across the left side (detection side) of the display unit, as shown in the picture. While disconnecting the HSM Jet Spindle you will see the "Disconnecting" screen.

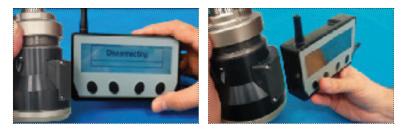

"<device ID> disconnected screen" - notice that the battery level of the HSM Jet Spindle is shown. Make sure the <device ID> on disconnected screen corresponds to the ID # signed on to the RPM transmitter unit.

# 2.3 HSM Jet Spindle

# 2.3.1 Prerequisites for CNC Machine

- 1. Coolant flow through the main CNC machine spindle.
- 2. Min. coolant pressure, at main spindle outlet: 15 bar (200 psi).
- 3. Max. coolant pressure, at main spindle outlet: 70 bar (1000 psi).
- 4. Minimum flow rate: 10 L/min (2.64 Gal/min.).
- 5. Filter element: Max. 100  $\mu$ m.
- 6. Active mist collector.
- 7. With emulsion coolant, use an anti-foaming agent additive suitable for emulsion.
- 8. With oil based coolant, high pressure increases the amount of oil fumes:
  - a. Use appropriate means of fire protection and fire extinguishing.
    - b. Use anti-dissolution additive suitable for the oil.

# 2.3.2 HSM Jet Spindle Installation to CNC Machine

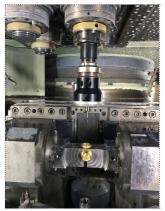

Fig. 28. HPC Jet Spindle on CNC machine

When the HSM Jet Spindle is mounted on the machine, the CNC machine spindle should be stationary, except for tool check procedure or Z-offset measurement. In these cases, tool rotation must not exceed 3,000 RPMs to avoid risk of breakage/injury.

To avoid CNC machine spindle rotation during the HSM Jet Spindle operation, use the correct software M-code to lock the spindle orientation.

For example: "M19" code locks the spindle in a defined angle position.

# 2.3.3 Placement of HSM Jet Spindle in Toolholder

**Caution:** Deviation from these steps may lead to locking of the tightening nut to the HSM Jet Spindle.

The HSM Jet Spindle only operates with a toolholder that has a coolant through channel. To secure the HSM Jet Spindle in a toolholder: See steps in Figure 29.

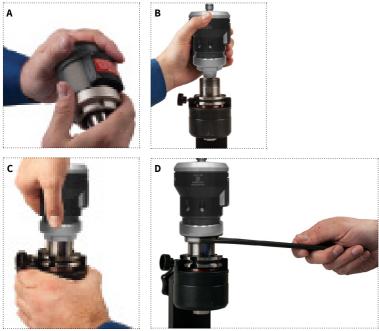

Fig. 29. Placement of HSM Jet Spindle in toolholder

- 1. Use a standard toolholder with ER32 collet chuck.
- 2. Loosen the HSM Jet Spindle tightening nut 1.5 turns.
- 3. Insert built-in ER32 taper shank into ER32 collet chuck until the HSM Jet Spindle tightening nut will be placed on the toolholder.
- 4. Fasten the HSM Jet Spindle tightening nut onto the toolholder, without turning the Jet Spindle relative to the nut.
- 5. Fasten the HSM Jet Spindle tightening nut, to clamp the HSM Jet Spindle and the toolholder together with an ER 32 spanner. **Use hand force only.**

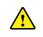

WARNING! Using an automatic machine for locking, may cause damage to the Jet Spindle.

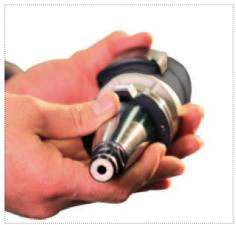

Fig. 30. Example of toolholder with a coolant-through hole

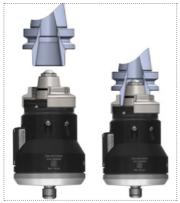

Fig. 31. HSM Jet Spindle holding ER32 collet chuck

# 2.3.4 Tool Prerequisites

HSM Jet Spindles are used in applications with tool shank diameters up to 7 mm.

| HSM Jet Spindle Parameters                | HPC Data           |
|-------------------------------------------|--------------------|
| Operating range coolant pressure [bar]    | 15 - 70            |
| Operating range coolant flow rate [L/min] | 16 - 20            |
| Rotational spindle speed [Krpm]*          | 20 - 45            |
|                                           | Drilling 0.1 - 3.0 |
| Optimum cutting tool diameter [mm]        | Milling 0.1 - 4.0  |

#### \* Notes:

- Rotational spindle speed is based on coolant pressure and flow rate.
- Coolant pressure is measured from the spindle inlet.

# 2.3.5 Tool Installation for the HSM Jet Spindle

First assemble the ER 11 collet and tool.

- 1. Insert nut for tightening. Align flat sides of the shaft with the positioning slot on the spindle cover.
- 2. Position shaft lock flat key over the nut. Raised button fits into the positioning slot underneath.
- 3. Slide shaft lock flat key to secure it in place.
- 4. Insert ER11 wrench into the grooves on the Nut. Turn ER11 wrench clockwise to tighten.

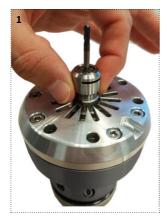

Fig. 32. Insert nut

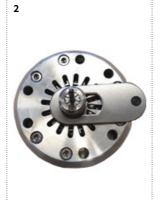

Fig. 33. Position key over nut

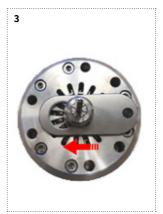

Fig. 34. Slide key into place

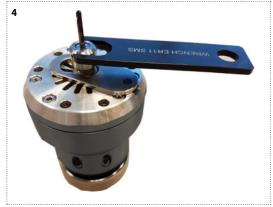

Fig. 35. Insert wrench into slots on nut - turn clockwise

#### To Remove a Tool:

- Slide the shaft lock flat key to unlock.
- Insert the wrench and turn counterclockwise to loosen the nut (this may take a few turns).
- Keep the shaft lock in the secure position if you wish to insert a new tool.

## 2.3.6 Tool Clamping and Runout Check (Recommendations)

The HSM Jet Spindle is designed to perform high speed operations with small diameter cutting tools for very accurate machining.

It is very important to properly perform the instructions related to cutting tool setup, correct clamping procedure and tool runout.

Standard clamping tools, such as ER11 spring collets and standard clamping accessories are used on the HSM Jet Spindle.

To get a minimum runout value use ER11 SPR...AA or AAA spring collects with exact hole size.

According to ISO 15488, the collet runout tolerances should be checked as shown in the image.

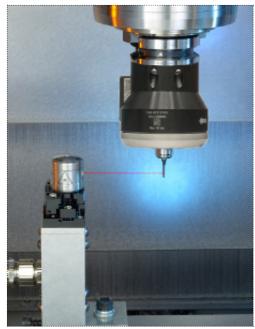

Fig. 36. Optical runout testing

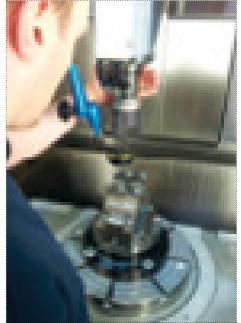

Fig. 37. Manual runout testing

- HSM Jet Spindle body must remain static.
- Runout Is measured by rotating the shaft manually, or running an air supply through the machine spindle.

## 2.3.7 Follow the 10% Rule

As the cutting tool enters the work piece, RPMs will be reduced due to load. The Jet Spindle RPM value when working should not drop more than 10% of the RPM value registered at 'idle speed'.

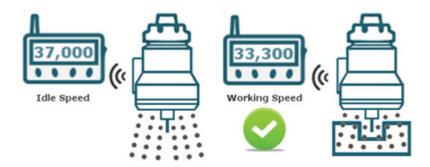

#### To Register Idle Speed:

- 1. Mount the HPC Jet Spindle on the machine with cutting tool installed.
- 2. Turn on fluid pressure and note RPMs on the display monitor.

#### Example:

Improper conditions HPC Jet

- Spindle: TJS HPC ER32
- Application: Milling/Slotting
- Material: DIN ST 52-3
- Cutting tool: End Mill Ø2.0 mm (Ø.079")
- No. of teeth: Z = 2
- Cutting conditions:
  - Ae cutting width = 2.0mm (.079")
  - Ap depth of cut = 0.5mm (.02")
  - fz = 0.012mm/tooth (.0005" /tooth)
  - Vc = 250m/min (820 SFM)
- N Idle: 37,000 RPM
- RPM during machining: 29,600 RPM spindle overload!

In the improper example, following the 10% rule means that RPMs during machining should be a minimum of 33,300 RPM, however RPMs are only 29,600. Therefore load on the tool should be reduced by decreasing the cutting parameters; depth of cut (ap) and feed (Fz) should be lessened.

# 2.3.8 Recommended Cutting Conditions

- Monitoring RPMs during Jet Spindle operation is critical, to ensure optimum machining conditions and to avoid damage.
- Cutting speed may be influenced by material hardness, work piece topography and/or cutting tool geometry. Refer to cutting tool manufacturer's documentation.
- Dramatic fluctuations of RPMS during Jet Spindle operation can indicate problems such as inadequate coolant pressure or a broken cutting tool.

# Jet Spindle Operating Guidelines

Cutting Conditions:

- 1. Monitoring RPMs during HPC Jet Spindle operation is critical to ensure optimum machining conditions and to avoid damage.
- 2. Cutting speed may be influenced by material hardness, work piece topography and /or cutting tool geometry.
- 3. Dramatic RPM fluctuations during HPC Jet Spindle operation may indicate insufficient coolant pressure or a broken cutting tool.

Operating guideline tables for shoulder milling and slot milling operations using cutting tool diameters of 2.0, 3.0 and 4.0 mm, are available on the Colibri Spindles website: www.colibrispindles.com/product-literature/

# 3. Maintenance

#### **3.1 Periodic Maintenance**

The HSM Jet Spindle is free from periodic maintenance.

### **3.2 Battery Change on RPM Transmitter**

The battery in the RPM transmitter mounted on the HSM Jet Spindle will lose power over time. To change the battery, please proceed as in chapter 2 (Installation p.11).

# **3.3 Recommended Operating Environment**

- Temperature range: 15-30° C.
- Max. altitude: 2000 m.

# 3.4 Spindle Storage

## 3.4.1 Spindle Pre-Storage

Before storing the HSM Jet Spindle:

- Clean the HSM Jet Spindle by air blowing for 10-15 seconds.
- Max. air pressure for cleaning (2 bar/30 psi) DO NOT EXCEED 50,000 RPM.
- Disconnect the HSM Jet Spindle from the display device.
- Place the HSM Jet Spindle back in its case.

## 3.4.2 Recommended Storage Conditions

The HSM Jet Spindle should be stored to meet the following conditions:

- Sheltered from possible adverse weather conditions.
- Ideal Storage Temperature Range: 15° C to 27° C.
- Humidity Range: 30% to 60% relative humidity (RH).

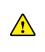

**WARNING!** It is strictly prohibited immerse the HSM Jet Spindle in a fluid bath. Clean external adaptor and ER11 nut using alcohol and treatment with oil. Clean internal shaft using air pressure only.

Any damage caused by one of the above "Warnings" will not be covered by the warranty.

# 4. Working with the HSM Jet Spindle

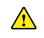

WARNING! Use the utmost caution when working with rotating tools.

The HSM Jet Spindle enables optimal cutting speed conditions for small diameter, solid carbide tools requiring high RPMs.

The Jet Spindle rotates at its rated speed when idle. When the cutting tool enters the work piece, it is expected that the rotation speed might slow down by several thousand RPM.

If the HSM Jet Spindle rotation speed drops by more than several thousand RPM, when the cutting tool enters the work piece: refer to the **10% Rule** (section 2.3.7) to adjust cutting parameters accordingly.

Recommended Cutting Tool Parameters

| HSM Jet Spindle Operating Data               | Model: HPC                              |
|----------------------------------------------|-----------------------------------------|
| Operating range of coolant pressure [bar]    | 15 - 70                                 |
| Operating range of coolant flow rate [l/min] | 16 - 20                                 |
| Rotational spindle speed [Krpm]*             | 20 - 45                                 |
| Optimum cutting tool diameter [mm]           | Drilling 0.1 - 3.0<br>Milling 0.1 - 4.0 |
| Maximum tool shank diameter [mm]             | 7.0                                     |

In order to take advantage of high speed machining, minimize cutting forces and reduce wear, tool diameter should be selected according to the spindle speed (when possible).

- Always select the smallest tool diameter, according to the application requirements.
- Always select cutting tools in grades that are suitable for high speed machining.

## 4.1 Recalculation of Table Feed for HSM Jet Spindle

There are two calculation methods for table feed F [mm / min], with the HSM Jet Spindle:

- Existing machining process (transition from machining with a machine spindle to an HSM Jet Spindle).
- New machining process.

# 4.1.1 Existing Machining Process

The feed per tooth fz remains constant while the table feed F increases in proportion to the HSM Jet Spindle rotation speed.

The feed per tooth fz should remain constant while the table feed F changes. Calculate the table feed F [mm/min] according to the following formula:

- F ≈ Ratio x F current
- F New table feed
- Ratio Ratio between the machine spindle speed and HSM Jet Spindle speed, (new speed divided by the current speed).
- F Current Current table feed with original machine spindle.

#### Example:

If using a machine spindle at 8,000 rpm, with a table feed of 160 [mm/min], and the HSM Jet Spindle set to 30,000 rpm, then the new recommended table feed is as follows:

- New table feed = 30,000/8,000 x 160 = 3.75 x 160 = 600 [mm/min].
- In this example, the new table feed should be 600 [mm/min].

## 4.1.2 New Machining Process

Calculate the table speed, F [mm/min], according to the formula: F = n x z x fz

- Rotation speed n [rpm] rotation speed for table speed calculation, can be determined only after reading the actual rotation speed obtained when the tool has engaged the material.
- Number of teeth z.
- Feed per tooth fz [mm/tooth], select according to tool vendor's recommendations, taking into consideration the machining material, application and the tool geometry.

#### Note:

First trial for both machining processes: It is recommended to increase table feed gradually.

# 5. Troubleshooting

# **5.1 Display Messages**

| Display Message         | Indication                                          | Action Required                                                                                                    |
|-------------------------|-----------------------------------------------------|----------------------------------------------------------------------------------------------------|
| NO SIGNAL               | Jet Spindle connected is NOT within operating range | If no Jet Spindle operational - no action required.<br>If Jet Spindle is operating - wait 10 sec.<br>If message persists, disconnect and reconnect. |
| MULTIPLE<br>SIGNAL      | More than one spindle is working simultaneously     | Press LIST button, then disconnect one of the Jet Spindles                                                                                          |
| LOW RPM                 | Jet Spindle is rotating<br>too slowly               | Check: Jet Spindle, coolant pressure, and cutting parameters                                                                                        |
| HIGH RPM                | Jet Spindle is rotating too fast                    | Check: Jet Spindle and coolant pressure                                                                                                    |
| FAILED TO<br>CONNECT    | Connection failed                                   | Retry connection process. If still fails, replace the Jet Spindle battery                                                                           |
| FAILED TO<br>DISCONNECT | Disconnection failed                                | Retry disconnection process. If still fails, replace the Jet Spindle battery                                                                        |
| LOW BATTERY             | Battery is low on power                             | Replace the battery                                                                                                    |

# **5.2 Spindle Shaft Does Not Rotate or RPM Not Corresponding To Coolant Pressure**

May Result In "Low RPM" Message.

- 1. Check coolant pressure in the system.
- 2. Check spindle inlet is clear.
- 3. Run coolant through the Jet Spindle for 5 minutes while idle.
- 4. If issue persists call for technical assistance.

# 5.3 Spindle Not Used Within the Past Month

Before working with an HSM Jet Spindle that has not been recently operated, first assemble it on the CNC machine. Then run coolant through the Jet Spindle for 3 to 5 minutes. Ensure that the Jet Spindle reaches a speed corresponding to the coolant pressure being pumped through it.

# 6. New Unit Warranty Summary

New HSM Jet Spindle and Display Unit Warranty Frame.

The manufacturer warrants that its Spindles are to be free from defects in material, design and

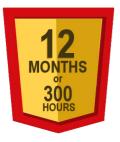

workmanship under proper use. Maintenance and service, for a period commencing from the date of invoice referenced by the Spindle Serial No., is valid for 300 working hours or until 12 months from the date of invoice (whichever comes first).

#### Warranty Conditions:

• Warranty does not apply to spindles that have been subject to operator/programmer error (i.e. crashed or improper preventative maintenance, installation errors, and/or contamination).

• Warranty does not apply to spindles that have been repaired, or have

attempted to be repaired by anyone other than a manufacturer authorized representative.

- Warranty does not apply to worn-out bearings.
- Claim of defect must be issued by returning the spindle in its original packaging accompanied by a written claim form; with an explanation of the malfunction, inclusion of the spindle serial no. and a copy of the product invoice.

The manufacturer's liability under this warranty shall be limited to the repair of, or replacement of, at the manufacturer's discretion, any part determined to the manufacturer's satisfaction to be defective, and which has not been found to have been misused, abused, abnormally used, or damaged by accident or improper maintenance, altered, or carelessly handled.

Upon determination by the manufacturer that a warranty claim is valid, a refurbished or new spindle will be shipped as a replacement, on a no charge bases. All spindles repaired under warranty will remain under the initial warranty timeframe for the balance of the valid warranty period.

Customer shall pay shipping and handling costs for the spindle's return to the manufacturer's premises. Return of the repaired or replacement spindles under warranty shall be sent to the customer's premises only, at the expense of the manufacturer.

The manufacturer reserves the right to choose the method of shipment on all replacement parts supplied under warranty. The customer shall bear all shipping costs related to spindles which are not under warranty.

#### Warranty shall not apply to:

- Claims or damage resulting from customer or third party repairs or modifications to the product, or other circumstances beyond the manufacturer's control.
- Claims or damage due to non-compliance with recommended installation, operation and maintenance procedures, as specified by the manufacturer, including, without limitation; abuse, neglect, misuse of the product by the customer, its agents, employees or contractor.
- Damage resulting from operation of product not within the working parameters and working environment it was designed for.
- Claims or damage resulting from the use of third party replacement parts.
- Any direct or indirect loss, consequential loss, personal injury or damage to property, loss arising from interruptions or delays in production.
- Claims or damage resulting from buyer's non-compliance with applicable laws, regulations, codes or by-laws, and standard industry practices.

#### **Transfer of Warranty**

Spindles are only covered under warranty to the original buyer of the spindle and this warranty is non-transferable to, and may not be enforced by, any third parties, including, but not limited to; subsequent buyers, users or assignees of the spindle.

# 6.1 Repaired/Refurbished Unit Warranty Summary

Repaired/Refurbished HSM Jet Spindle and Display Unit Warranty Frame.

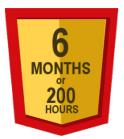

The manufacturer warrants that its repaired / refurbished Spindles are to be free from defects in material, design and workmanship under proper use. Maintenance and service of repaired or refurbished units are referenced by the Spindle Serial No. and is valid for 200 working hours or until 6 months from the date of invoice (whichever comes first).

# Repair and Refurbishment: HSM Jet Spindle and Display Unit Warranty Frame

A Spindle that has undergone repair by the manufacturer not within the warranty cover terms and/or valid timeframe, shall be entitled to a

limited warranty period of 6 months from the invoice date; or 200 working hours (whichever comes first) all warranted repairs must be performed by the manufacturer as the sole certified entity. Using any repair service other than a manufacturer authorized rep, will immediately terminate the warranty; validity, scope and terms.

Performance on refurbished units:

- Runout up to 5 μm
- Balancing level up to 3 mm/s

# The repaired / refurbished spindle warranty is subject to the same restrictions and conditional terms as equally applied and specified for the "New HSM Jet Spindle and Display Unit Warranty Frame".

This warranty document supersedes all and any previous warrant policy information published by the manufacturer, including warranty assurances and conditions stated in the product User Manuals. The manufacturer reserves the right to make changes in products or specifications at any time, without prior notice.

## **6.2 Activating Warranty Frame**

Activate your warranty instantly online by filling out the registration form on the website: **reg.colibri-jet.com**. Or scan the **QR Code** below.

Make sure you have your invoice information on hand.

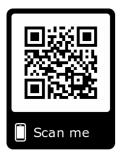

Registering your product not only activates the warranty but also allows you to receive many important product support features:

- Product ATP
- Online Training & Documentation
- Product Management Interface
- Help & Technical Support Services

## **6.3 Customer Service After Purchase**

After the HSM Jet Spindle was purchased from an authorized Colibri sales representative: Whenever a malfunction cannot be resolved by the solutions mentioned in the troubleshooting section, you are requested to consult your authorized sales representative for further assistance or instructions.

The unit should not be returned before receiving written approval from your authorized sales representative. The serial number for the unit must be indicated on your claim form (you can find this information on the spindle housing).

We hope this information will be helpful. Our goal is to provide the best possible service to our customers.

# TJS-HPC-UM01A-07-2018

# USER MANUAL

# High Pressure Coolant HSM Jet Spindle TJS-HPC

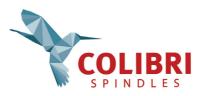